Quick primer for those using Tabroom to judge for the first time.

When you log into tabroom, you will see the tournament that you are scheduled to judge. Click on your username at the top right

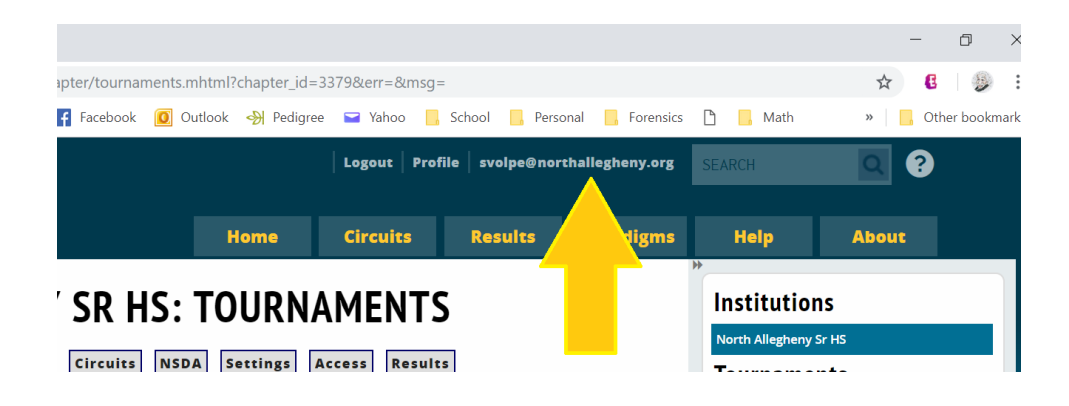

You will either see today's tournament, or if you are a coach, you may have to click on "Upcoming" on the right side to see today's tournament.

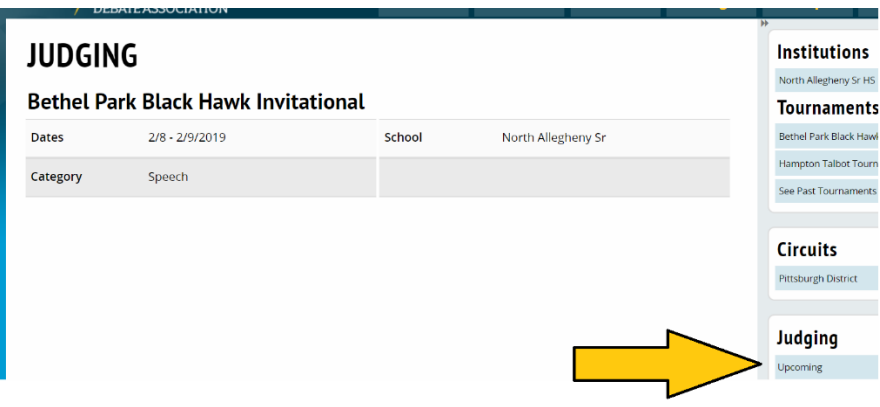

As long as you see that you are supposed to be at Bethel Park for this tournament – BE PATIENT. The rounds aren't all scheduled / released immediately. At the beginning of the tournament, the people working in tab must wait until everyone has arrived. Then rounds are released one at a time. In both speech and debate in later rounds, we cannot schedule events until the previous round is 100% complete. It is IMPERATIVE that you submit your ballot in timely manner. You can go back into your ballots later to finish writing your ballot!

You will receive texts when a round is scheduled for you. If your cell reception is poor or you haven't given tabroom your phone number, simply click on your username as you did in the first picture description above. Your round will appear when it's ready.

Tabroom monitors when rounds start – so that there is no confusion, it is imperative for you to click the "Start Round" button!

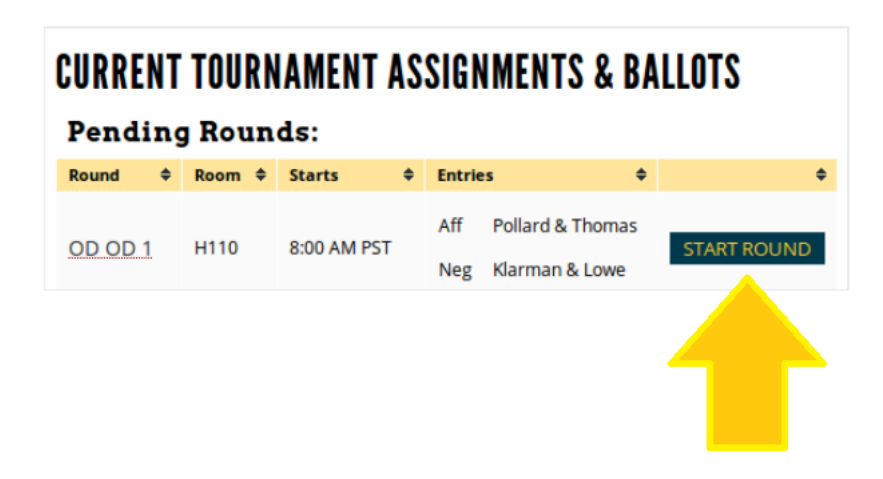

Now judge.

You can make comments that all of the students see, or you can make comments that only that particular student or team sees.

You will see a drop down menu in Speech or tabs in debate so that you can choose the student who should get the comments.

In debate, it is imperative that you put in your Reason For Decision (RFD) so that both students / teams can read this. In speech, it is more important that you have comments on the child's personal ballot – both positive and constructive.

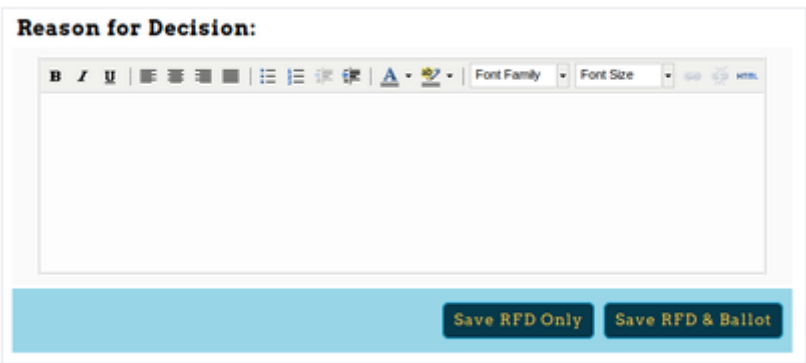

*Remember that students, coaches, and often parents will read your comments to try to help a student get ready for future rounds. If you give a student a last place in the round and you have all positive comments, you are not being helpful. We are working to make the child a better speaker and competitor.* 

*Remember also that 1 means "First place. Yay! You were the best speaker in this round!"*

Within seconds of the round finishing, you should submit the win/loss (in debate) or the places (in speech). AND THEN CONFIRM YOUR BALLOT. WE CANNOT SEE THAT YOUR BALLOT IS FINISHED UNTIL YOU HIT THE GREEN CONFIRM BUTTON.

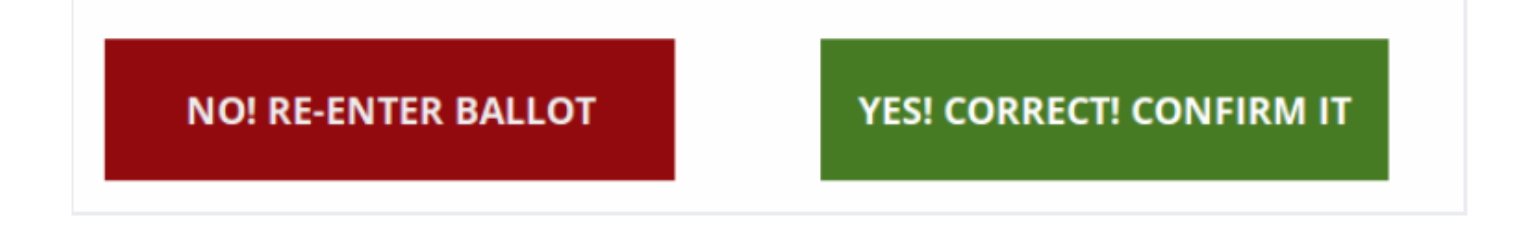